## **Where can I create my phishing reports?**

Within each campaign you will find a button that allows you to create a PDF, HTML, Word (docx) or raw CSV report based on a predefined template.

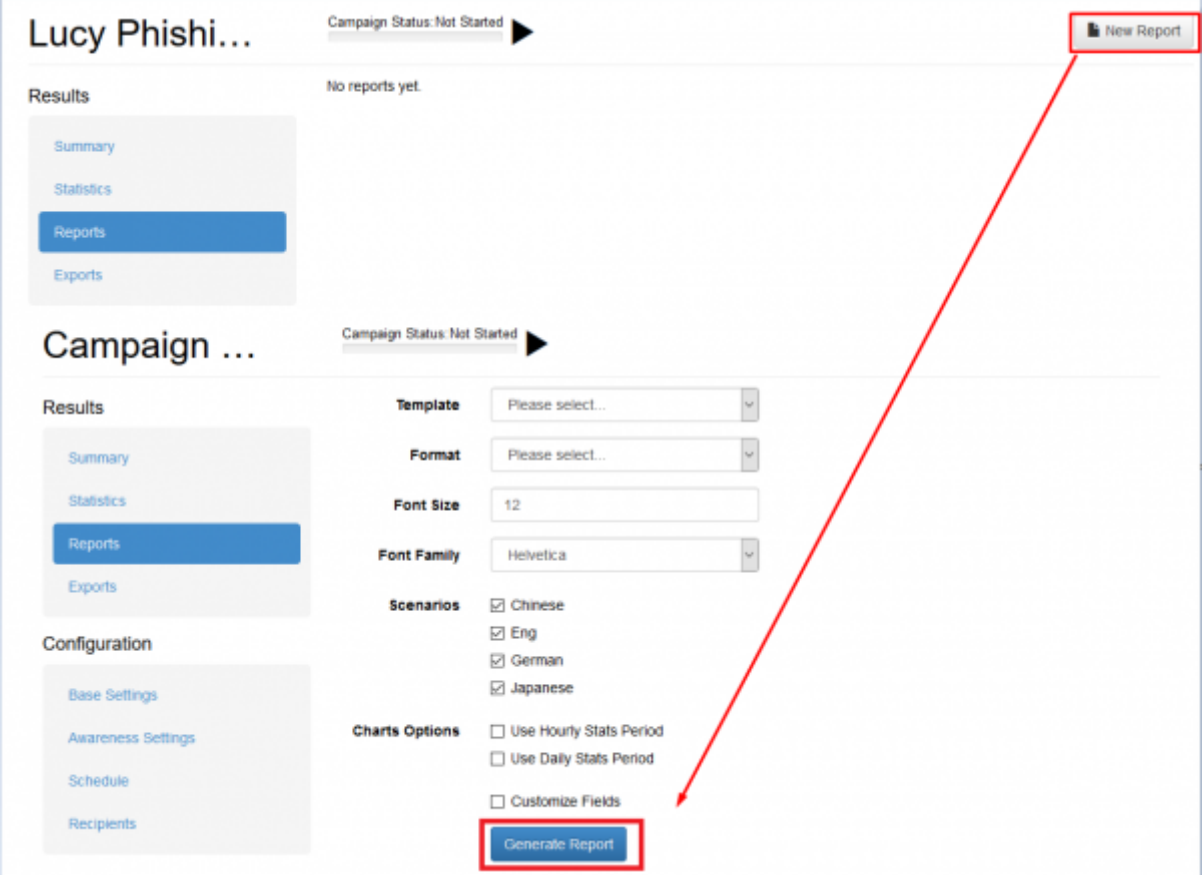

Once the report is created (please be patient - the report creation may take a few minutes) the status indicates that it is available for download (just click on the date/time to start the download):

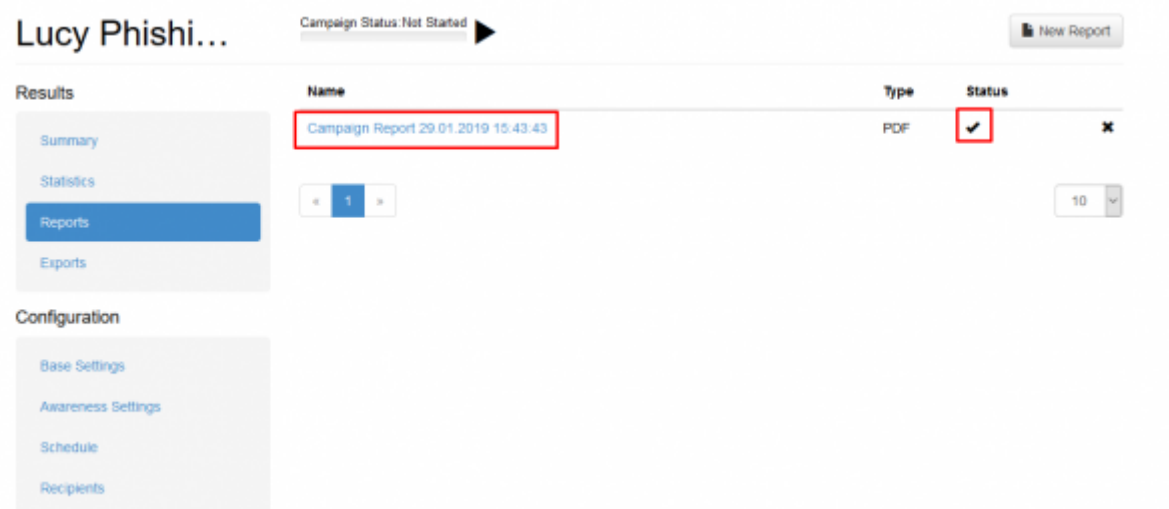

Below is an output of a LUCY sample report using the .docx template (please note that the recipient details are not included; this is a different template):

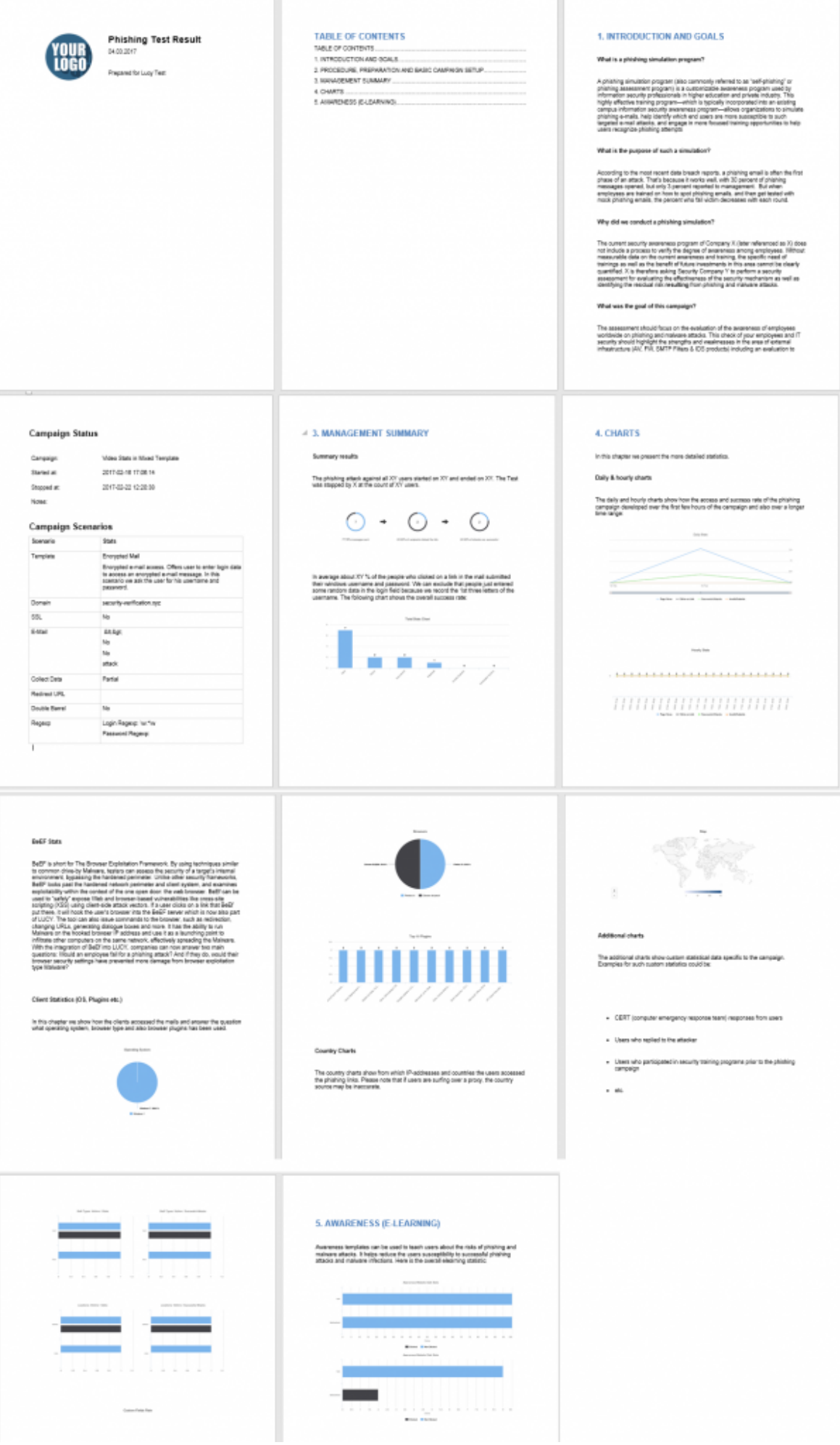

## **Where can I find my report templates?**

LUCY comes with one predefined report template called "Phishing Report Template". You find it under "Settings/Templates/Report-Templates".

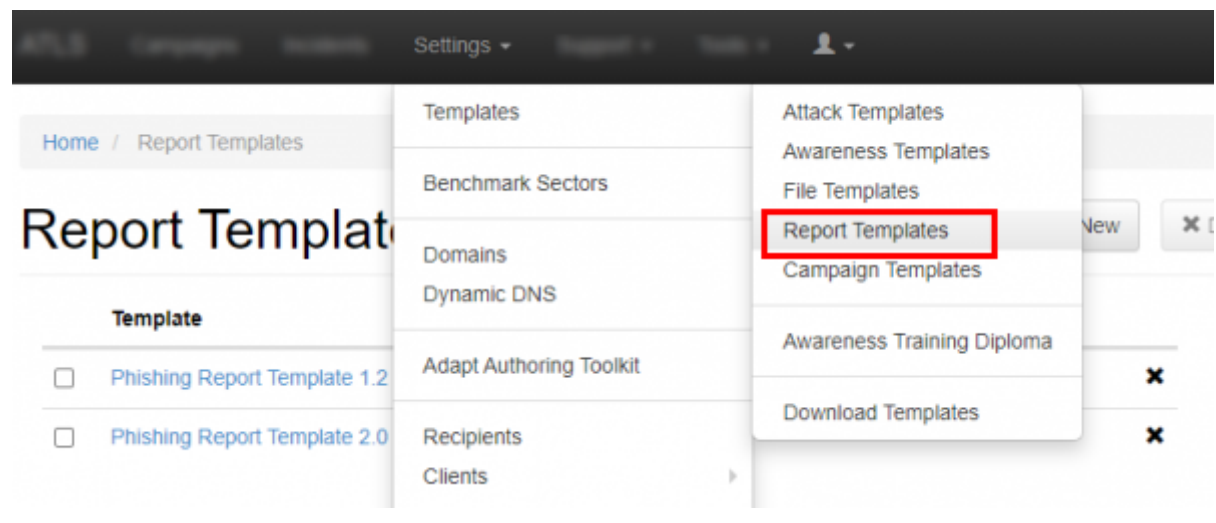

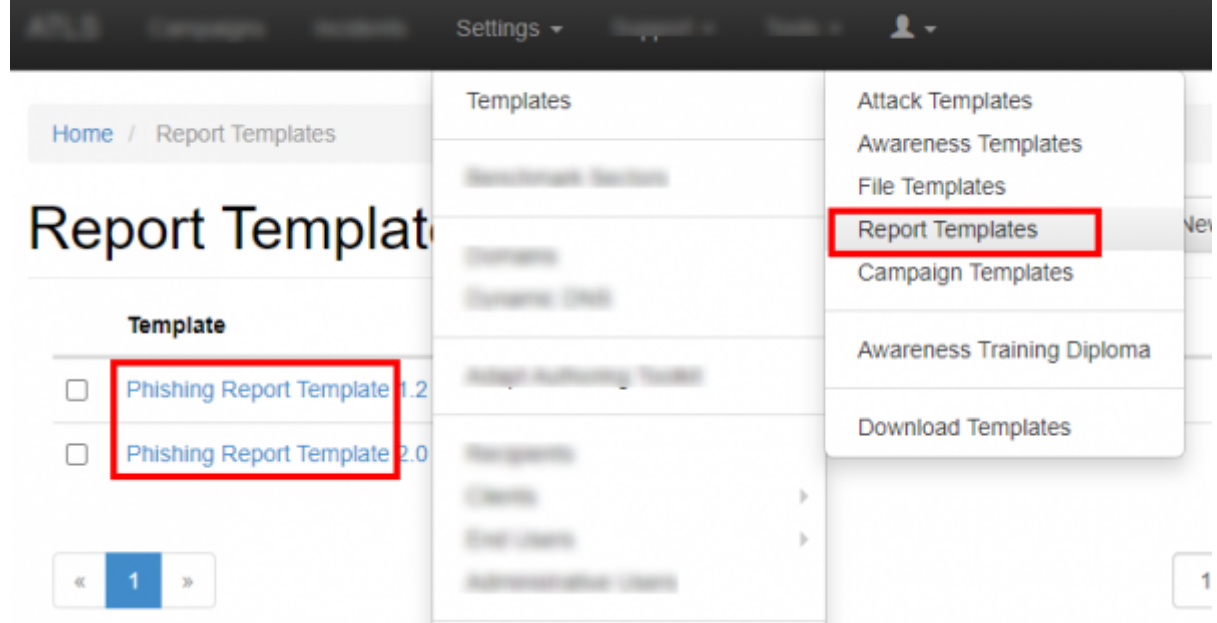

## **How can I edit my report templates?**

You may either edit the existing template or create a new one. The template contains sections which can be freely edited. These sections can be used later in PDF, HTML or Word reports which are generated within a campaign.

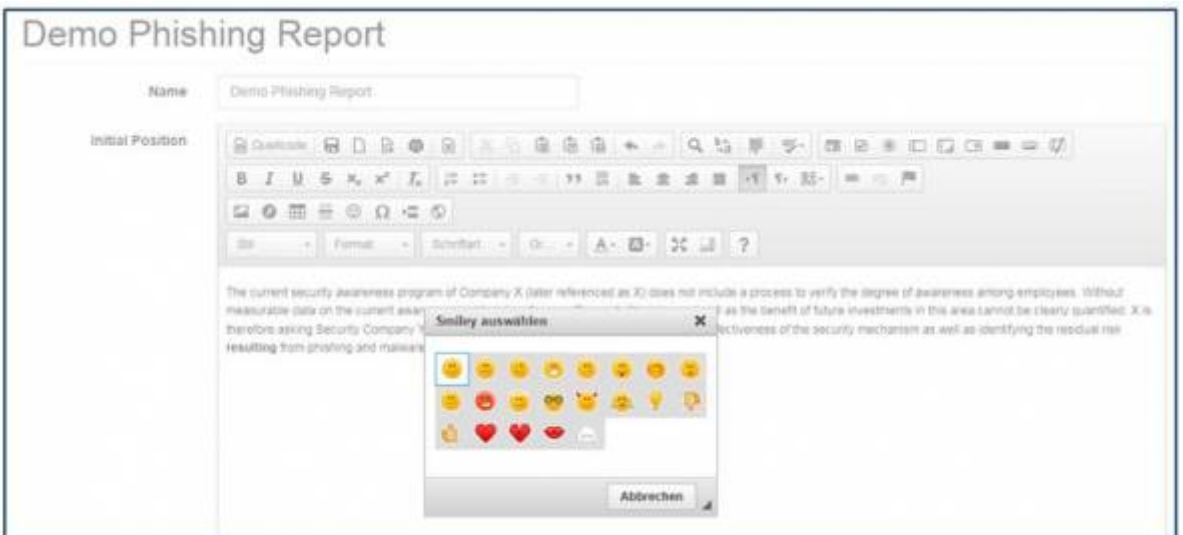

You may add your own sections and also customize the title name and logo.

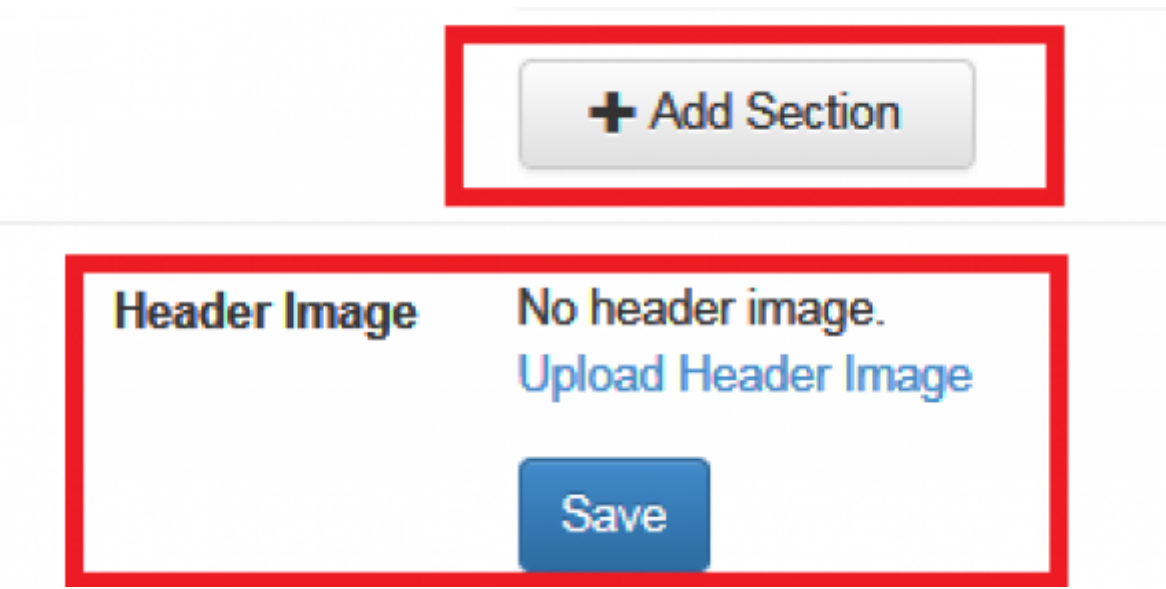

### **What variables can be used for the report?**

Lucy comes with a constantly growing list of variables which are placeholders for specific statistics or graphics. You find the variables within the variable list in LUCY:

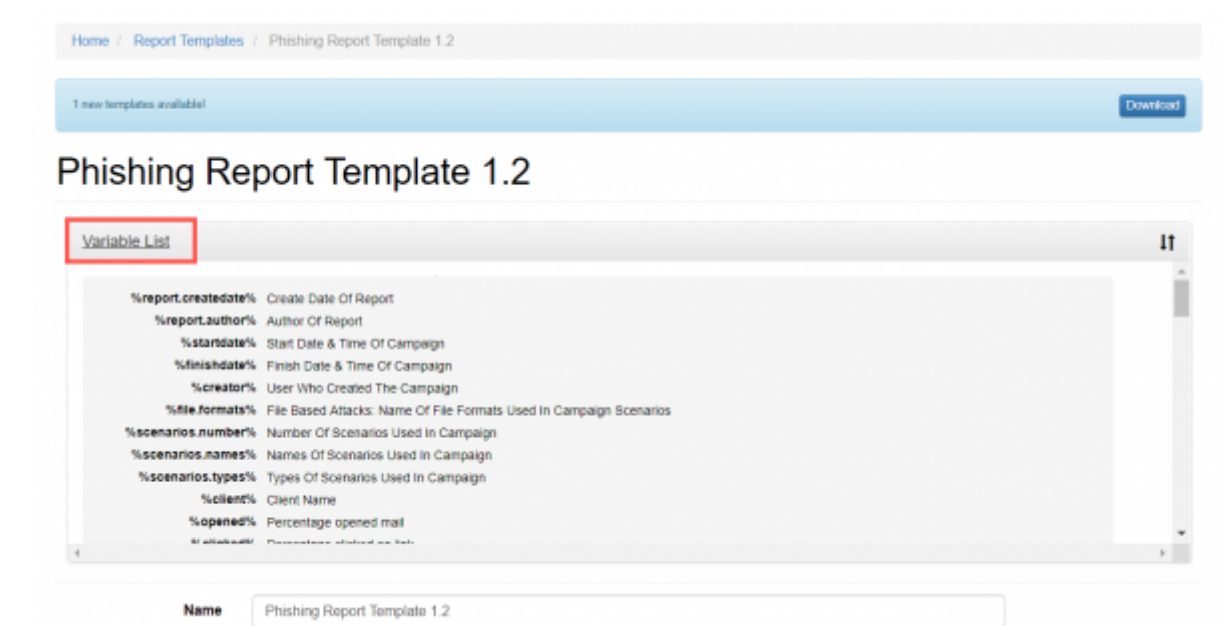

Those placeholders can be inserted in the content of any report chapter:

**Management Summary** 

#### **Management Summary**

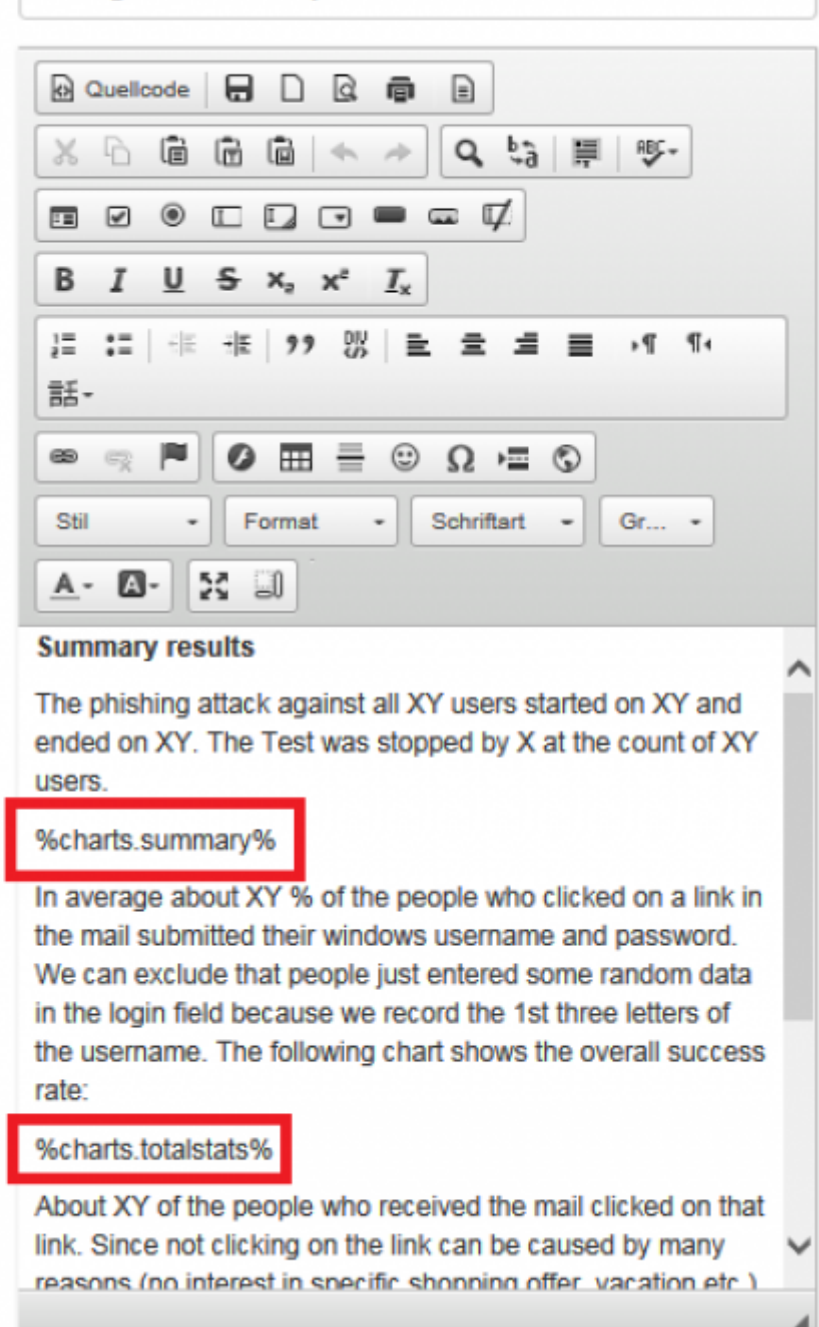

When you create the report within a campaign those variables will be populated with your specific campaign statistics (similar to the graphics you already know from the dashboard). Those variables are:

- 1. %report.createdate% Create Date Of Report
- 2. %report.author% Author Of Report
- 3. %startdate% Start Date & Time Of Campaign
- 4. %finishdate% Finish Date & Time Of Campaign
- 5. %creator% User Who Created The Campaign
- 6. %file.formats% File Based Attacks: Name Of File Formats Used In Campaign Scenarios
- 7. %scenarios.number% Number Of Scenarios Used In Campaign
- 8. %scenarios.names% Names Of Scenarios Used In Campaign
- 9. %scenarios.types% Types Of Scenarios Used In Campaign
- 10. %client% Client Name
- 11. %opened% Percentage Of Opened Mail
- 12. %opened.count% Number Of Emails Opened
- 13. %clicked% Percentage Clicked On Link
- 14. %clicked.count% Number Of Emails Clicked
- 15. %sent.count% Number Of Emails Sent
- 16. %reported% Percentage Of Users Reported
- 17. %success% Percentage Of Emails Submitted Data
- 18. %success.count% Number of Emails Submitted Data
- 19. %domains% Domain(s) Used In Scenario Settings
- 20. %timezone% Timezone Setting Of LUCY
- 21. %recipients.groups% Recipient Group Names In Campaign
- 22. %awareness.names% Name Of Awareness Template Used
- 23. %awareness.sent% Number Of Awareness Emails Sent
- 24. %awareness.opened% Number Of Awareness Emails Opened
- 25. %awareness.incomplete% Number Of Users With Incomplete Training
- 26. %awareness.completed% Number Of Users Who Completed Training
- 27. %questions.number% Number Of Questions In Quiz
- 28. %data.number% Absolute Number & Relative Number Of Collected Data From Users
- 29. %out.of.office% Percentage 'Out Of Office' Responses
- 30. %bounced% Percentage Bounced Messages
- 31. %responded% Percentage Responded Recipients
- 32. %recipient.count% Number of recipients
- 33. %incident.count.campaign% Number of incident reports in campaign
- 34. %incident.count.campaignrelated% Number of all campaign-related reports in total
- 35. %incident.count.notcampaignrelated% Number of all reports not related to campaigns
- 36. %incident.count.total% Number of incident reports total
- 37. %logo% Logo
- 38. %table.contents% Table Of Contents
- 39. %system.info% System Information
- 40. %file.settings% File Based Attacks: Settings Table
- 41. %scenarios.settings% Scenarios Settings
- 42. %scenarios.filebased.settings% Filebased Scenarios Settings
- 43. %message.settings% Message Template Settings
- 44. %schedulers% Scheduler Settings
- 45. %awareness.settings% Awareness Website Settings
- 46. %data% Reports the file attack output & forms POST data
- 47. %additional.fields% List Of Available Recipient Fields
- 48. %victim.table% Detailed Victim Results
- 49. %victim.table.opened% The list of victims who opened the email
- 50. %victim.emails% Table of recipient email addresses
- 51. %victim.table.osbrowsers% Browser and OS stats table
- 52. %victim.table.trainingstats% Table With Columns: "Email", "Trained", "Trained At", "Answers Count", "Correct Answers", "% Of Correct Answers"
- 53. %victim.table.successclickrate% Table Columns: "Email", "Succeeded", "Succeeded At", "Success Rate", "Click Rate"
- 54. %victim.table.mailstats% Table Columns: "Email", "Email Opened", "Mail Submitted At", "Clicked", "Clicked At"
- 55. %quiz% Quiz Questions
- 56. %analyse.stats% Analyse Statistics
- 57. %benchmark.stats% Benchmark Statistics
- 58. %compare.stats% Campaign Comparison Statistics
- 59. %trends.stats% Trends Stats
- 60. %timeline% Campaign Timeline
- 61. %scenarios.table.successaction% Scenarios Success Action Table
- 62. %charts% All Charts
- 63. %charts.summary% Summary Chart
- 64. %charts.totalstats% Total Stats Chart
- 65. %charts.analyse% Analyse Stats Chart
- 66. %charts.awarenesstime% Awareness Time Chart
- 67. %charts.scenariotime% Scenario Time Chart
- 68. %charts.scenariostats% Scenario Stats Chart
- 69. %charts.dailystats% Daily Stats Chart
- 70. %charts.hourlystats% Hourly Stats Chart
- 71. %charts.responses% Responses Detection Chart
- 72. %charts.events% Events Chart
- 73. %charts.os% Operating System Chart
- 74. %charts.browsers% Browsers Chart
- 75. %charts.files% Files Chart
- 76. %charts.plugins% Plugins Chart
- 77. %charts.countries% Countries Chart
- 78. %charts.awareness% Awareness Stats Chart
- 79. %charts.clickstats% Click in First 8 Hours Chart
- 80. %charts.awarenessclicks% Awareness Website Clicks Chart
- 81. %charts.additional% Additional Charts
- 82. %charts.custom% Custom Fields Charts
- 83. %charts.stafftype% Staff Types Chart
- 84. %charts.location% Locations Chart
- 85. %charts.division% Divisions Chart
- 86. %charts.comment% Comments Chart
- 87. %charts.reports% Percentage reported/not-reported Chart
- 88. %charts.reportdynamics% Reports Dynamics Over Time
- 89. %charts.quizquestions% Awareness Quiz Questions Chart
- 90. %charts.quizscores% Awareness Quiz Scores Chart
- 91. %charts.quiztimes% Awareness Quiz Times Chart
- 92. %domains.table% Domain list (table with columns: "Domain", "Associated scenario")
- 93. %users.table% Campaign responsible users (table with columns: "User", "User type")
- 94. %recipient.group.table% Recipient groups (table with columns: "Group", "Number of users in this group")
- 95. %recipient.group.extendedtable% Recipient group to scenario association (table with columns: "Name", "Scenario", "Mapping", "Recipients")
- 96. %recipient.group.customfields.table% Recipient settings (table with columns: "Group Name", "Fields", "Values")
- 97. %campaign.scenarios.table% Table of scenarios for the campaign (table with columns: "Scenario Name", "Scenario Type")
- 98. %awareness.website% All Awareness Website Screenshots
- 99. %awareness.website.table% All Awareness Website Screenshots Table
- 100. %awareness.mail% All Awareness Email Template Screenshots
- 101. %message.screen% All Message Template Screenshots
- 102. %landing.screen% All Landing Page Screenshots
- 103. %landing.screen.table% All Landing Page Screenshots Table
- 104. %message.screen#% Message Template Screenshot (# replace to scenario sequence number)
- 105. %landing.screen#% Landing Page Screenshot (# replace to scenario sequence number)
- 106. %summary% Summary report across all campaigns for the current client
- 107. %summary.[type]% Summary report across all campaigns by scenario type ([type] scenario type, example: %summary.file%). List of available scenario types:%summary.file% - File-Based
- 108. %summary.mixed% Mixed
- 109. %summary.malware\_test% Technical Malware Test
- 110. %summary.hyperlink% Hyperlink
- 111. %summary.data% Web Based
- 112. %summary.awareness% Awareness Only
- 113. %summary.usb\_attack% Portable Media Attack
- 114. %summary.mail web test% Mail & Web Test
- 115. %summary.[period]% Summary report across all campaigns by time ([period] time period in years or months, example: %summary.2016-2017% or %summary.11.17-12.17%)
- 116. %worst.employees.[limit]% Worst employees ([limit] number of entries to show, example: %worst.employees.10%)
- 117. %worst.division.[limit]% Worst divisions ([limit] number of entries to show, example: %worst.division.10%)
- 118. %worst.location.[limit]% Worst locations ([limit] number of entries to show, example: %worst.location.10%)
- 119. %worst.staff type.[limit]% Worst staff types ([limit] number of entries to show, example: %worst.staff\_type.10%)
- 120. %worst.comment.[limit]% Worst comments ([limit] number of entries to show, example: %worst.comment.10%)

You can see the result of using each of the above variables [here](https://wiki.lucysecurity.com/doku.php?id=examplesofvariables).

### **Can I add custom parameters to my report?**

Yes - with LUCY > 3.1 you can [add custom parameters](https://wiki.lucysecurity.com/doku.php?id=add_custom_statistical_data_to_phishing_campaigns) to your report.

## **How can I create raw CSV exports of my campaign data?**

If you click on a campaign name you will be able to export all data to a raw CVS export:

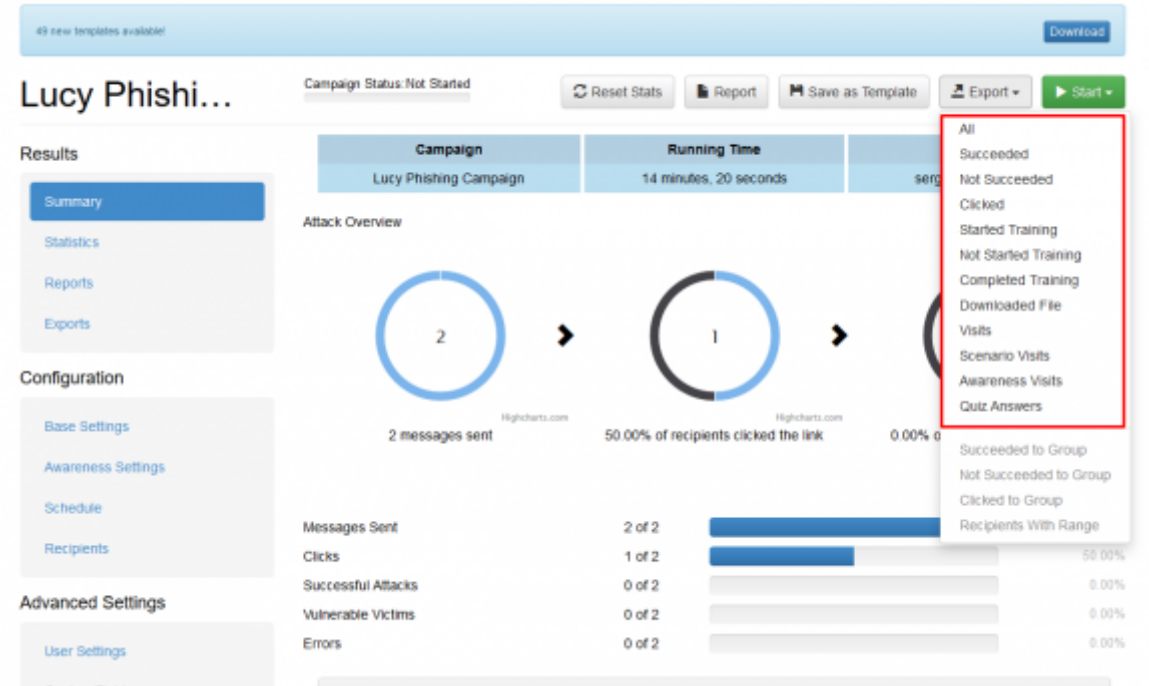

The export then can be downloaded under support/exports:

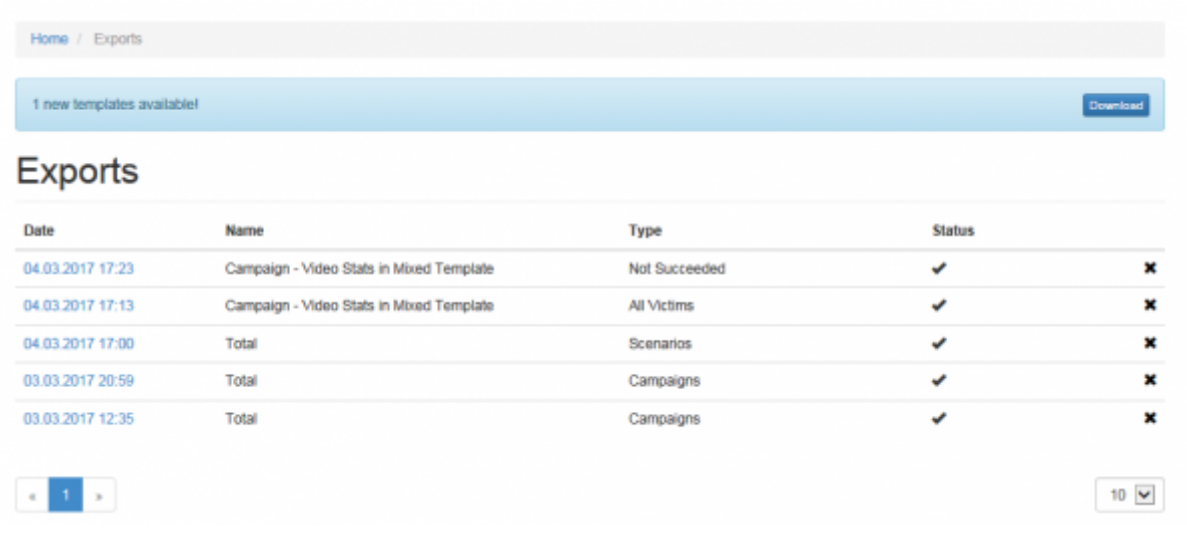

 Reports in the CSV format are generated using the default separator (tabulation). Please consider this when opening CSV files - in some versions of Excel you may need to manually specify the type of separator when opening the file.

You can change the default separator in the Advanced Settings section:

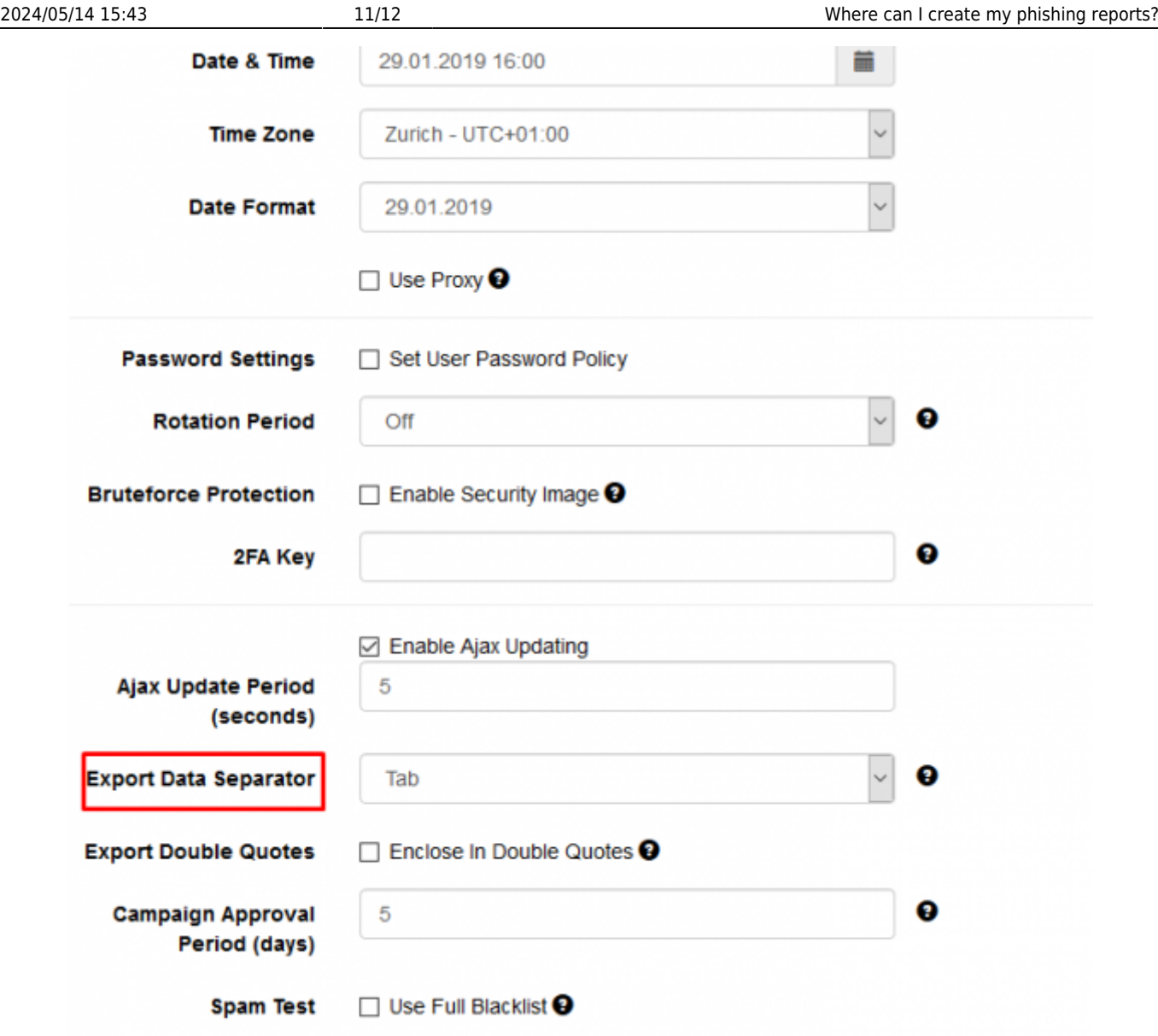

# **Is it possible to automatically export report data?**

You can have LUCY automatically create a report and send it to the email address associated with the user that created the campaign by clicking on the checkbox "After I stop the campaign, send me a report to…".

As soon as you stop the campaign the report will be mailed to that address:

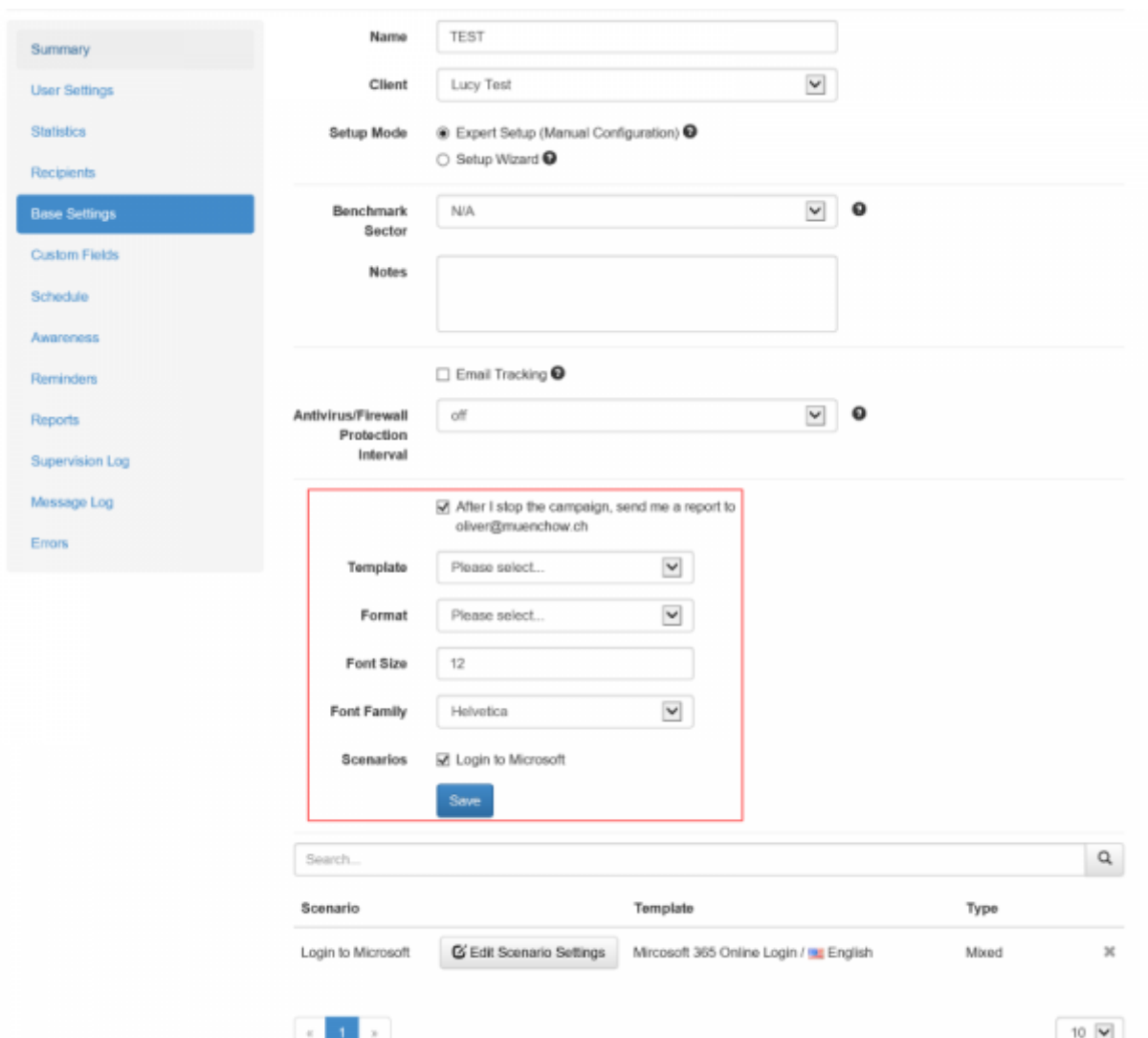

## **Is it possible to automatically pull report data from LUCY (e.g. from your SOC)?**

You can fetch all campaign statistics by using our REST API.

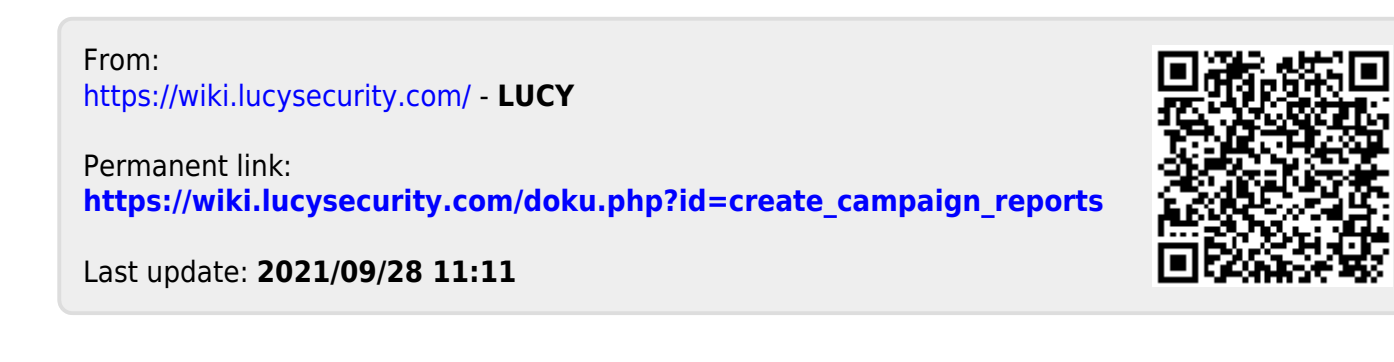